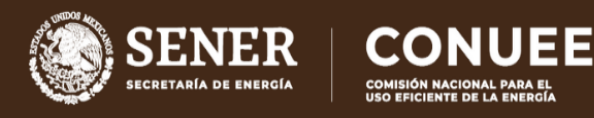

# **GUÍA DE REGISTRO Y ACTUALIZACIÓN DEL COMITÉ INTERNO DE LAS DEPENDENCIAS Y ENTIDADES DE LA APF**

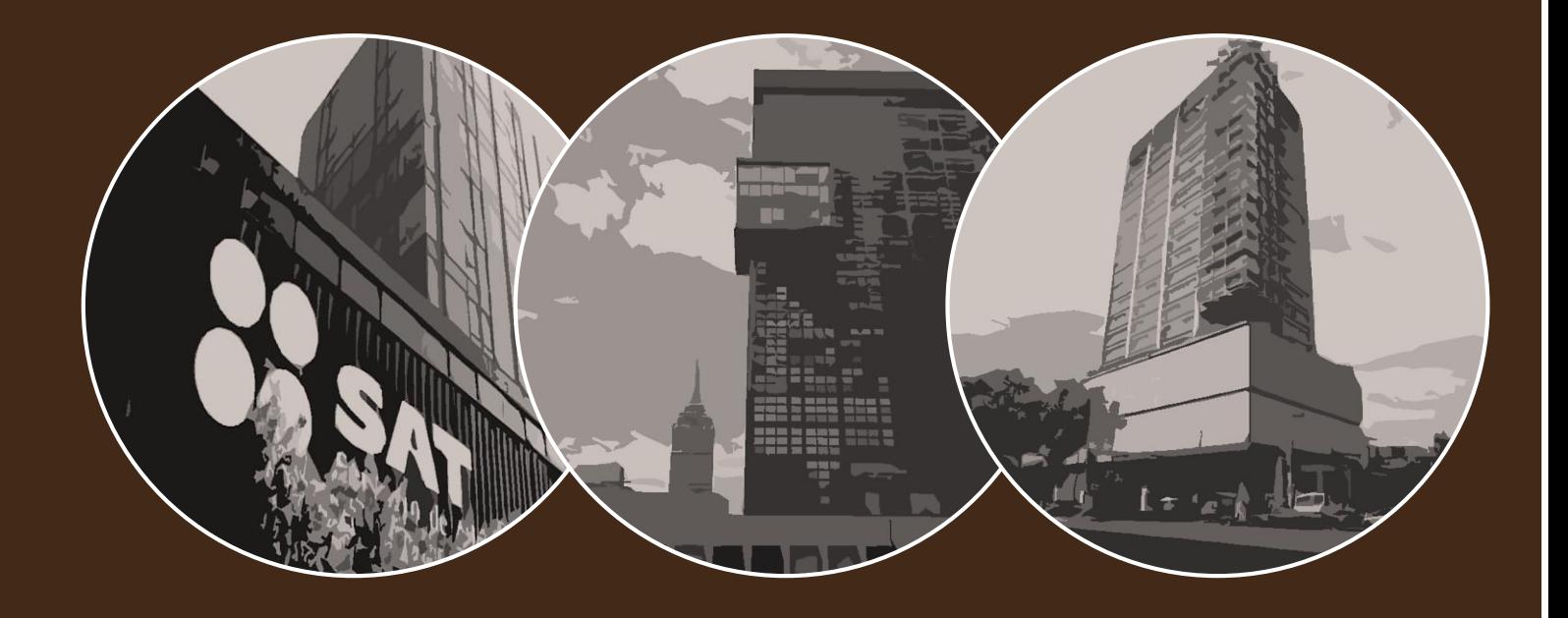

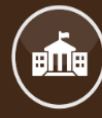

PROGRAMA DE EFICIENCIA ENERGÉTICA EN LA ADMINISTRACIÓN PÚBLICA FEDERAL (APF)

COMISIÓN NACIONAL PARA EL USO EFICIENTE DE LA ENERGÍA

Guía de registro y actualización del Comité Interno para las Dependencias y Entidades de nuevo ingreso o que ya participan en el Programa

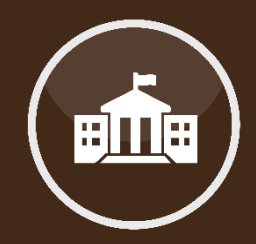

**El Programa** tiene como objetivo establecer un proceso de mejora continua para incrementar la eficiencia energética en inmuebles, flotas vehiculares e instalaciones industriales de las Dependencias y Entidades del Gobierno Federal.

El objetivo de esta guía es mostrar al Funcionario Enlace cómo se lleva a cabo el registro o actualización del Comité Interno para el Uso Eficiente de la Energía en las Dependencias y Entidades de la APF.

Paso 1

### **Ingresar al Menú de Inmuebles del Sistema APF**

Si desconoce cómo hacerlo, consulte la Guía de acceso al Portal del Programa de Eficiencia Energética de la Administración Pública Federal.

Ingrese la Clave y Contraseña de su Dependencia

- La CLAVE de su DyE proporcionada por la Conuee es alfanumérica y tiene la configuración 1C00, seguida de SEIS LETRAS y
- La CONTRASEÑA de su DyE proporcionada por la Conuee son SEIS LETRAS, las mismas seis de la parte final de su CLAVE.

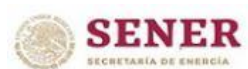

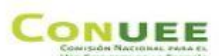

#### MENU DE INMUEBLES

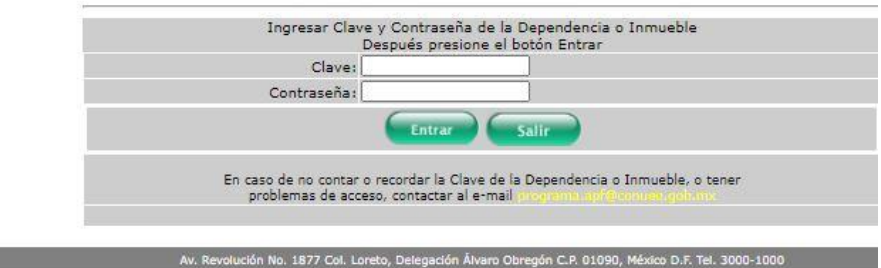

Imagen 1. Ingreso al Sistema APF, Menú de inmuebles.

A continuación se mostrará el siguiente menú:

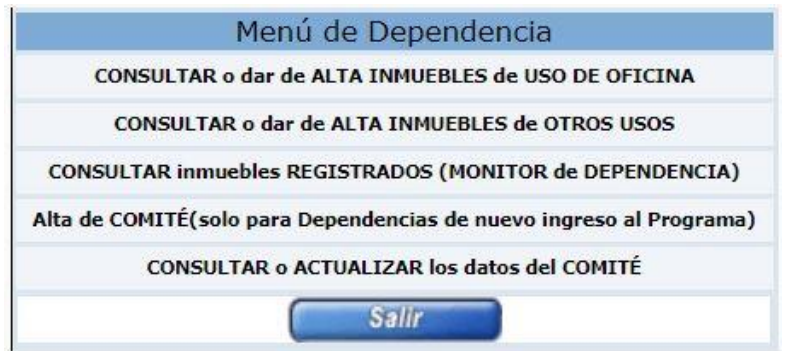

Imagen 2. Menú de Dependencia.

**Acceso al Menú de Dependencia.**

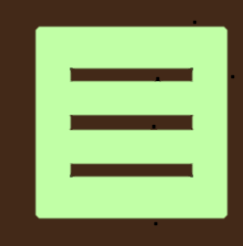

Si su Dependencia o Entidad se está incorporando por primera vez al Programa de Eficiencia Energética en la Administración Pública Federal, deberá elegir la cuarta opción "*Alta de Comité".*

Ahora bien, si su Dependencia o Entidad ya se encuentra registrada en el Programa de Eficiencia Energética en la Administración Pública Federal y solo requiere actualizar a los integrantes del Comité, debe elegir la opción "*Consultar o actualizar los datos del Comité"*.

La pantalla de datos se mostrará como lo ilustra la Imagen 3 (ejemplo); en esta pantalla, deberá de proporcionar todos y cada uno de los datos requeridos de los funcionarios que integran o integrarán el Comité de su DyE.

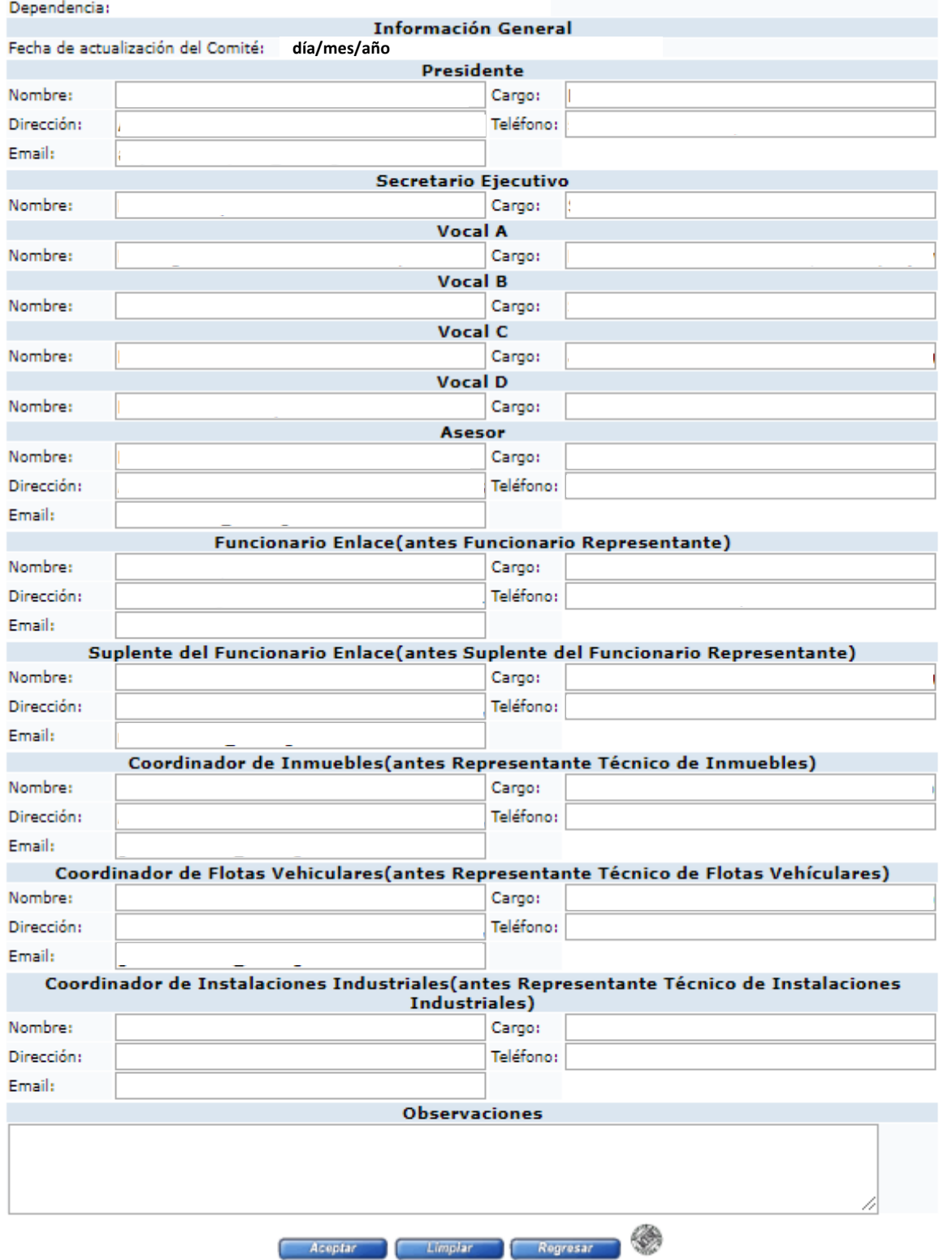

Imagen 3. Datos de integrantes del Comité.

Para finalizar el registro o la actualización, sólo se debe dar click en el botón *"Aceptar".*

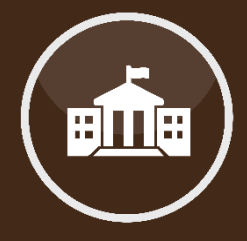

**captura de datos de Formato para captura los integrantes del de datos de los Comité integrantes del Comité.**

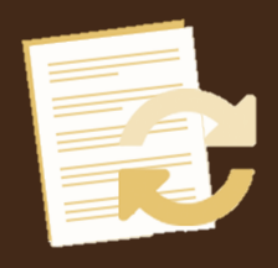

No olvide ingresar nuevamente a la opción "*Consultar o actualizar los datos del Comité"* y seleccionar el ícono circular en color gris, que se encuentra a la derecha del botón "*Regresar",* para obtener su acuse con la fecha en que se realizó la actualización del Comité.

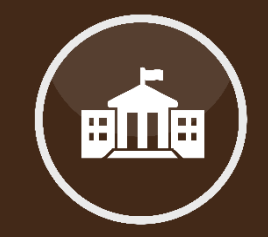

**IMPORTANTE: La Actualización del Comité Interno deberá realizar dos veces al año: la primera, durante el primer trimestre del año, y la segunda, en diciembre.**

En caso de requerir asesoría, puede contactarnos vía telefónica, correo electrónico o de manera presencial en nuestras oficinas.

Otra forma de comunicación es a través de una videoconferencia, si fuera de su interés, deberá solicitarla vía telefónica para acordar la fecha y hora más conveniente.

Teléfono:553000-1000

Ing. Alejandro Patiño Flores: ext. 1235 alejandro.patino@conuee.gob.mx

Ing. Roberto Negrete Aguilar: ext. 1263 roberto.negrete@conuee.gob.mx

Arq. Hebert León Sánchez: ext.1116

[hebert.leon@conuee.gob.mx](mailto:hebert.leon@conuee.gob.mx)

Estamos para ayudarles a dar cumplimiento **a las diversas actividades del Programa.**

## MESOGRAFÍA

#### INFORMACIÓN

Sistema informático, Conuee.

#### IMAGENES

Ruta de cómo registrar y actualizar el Comité de las Dependencias y Entidades en el Sistema APF.

### REALIZACIÓN

Dirección de Eficiencia Energética en la Edificación, junio 2021.

#### CONUEE

Av. Revolución 1877. Col Barrio de Loreto. Alcaldía Álvaro Obregón. C. P. 01090 Ciudad de México. Tel. 55-3000-1000

www.gob.mx/conuee

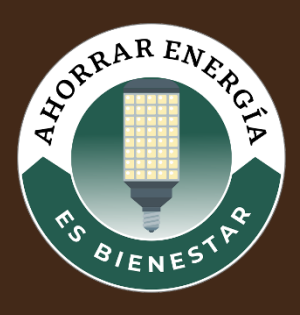